# Manual paso a paso: de BQ Aquaris E6 Teclas de volumen

Para este manual necesitarás las siguientes herramientas y componentes que puedes adquirir en nuestra tienda on-line [Impextrom.com](https://www.impextrom.com) Haz click encima de una herramienta para ir a la página web.

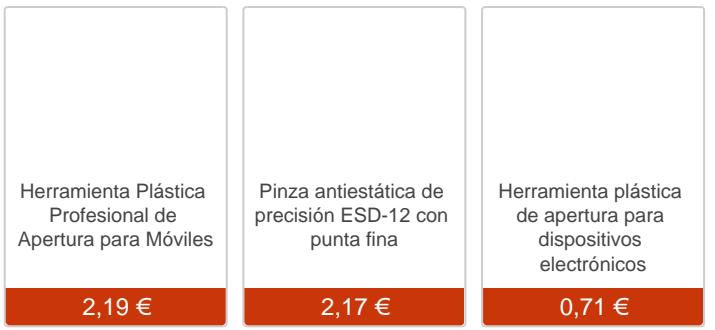

## Paso 1 - Bq Aquaris E6

#### Especificaciones

Dimensiones: 160,3 x 83,0 x 9,0 milímetros; 183 gramos Pantalla: Panel IPS de 6 pulgadas con resolución FullHD (1080 x 1920 píxeles) Memoria: RAM 2 GB Procesador: Procesador octa-core MTK6592 a 2 GHz GPU: Mali 450 Memoria: 16 GB con slot para tarjetas microSD Sistema operativo: Android 4.4 KitKat Conectividad: WiFi, Bluetooth 4.0, GPS Cámaras: Cámara trasera de 13 megapíxeles y delantera de 5 megapíxeles Batería: 4.000 mAh

Antes de empezar, asegúrese que el equipo está apagado.

Retire las tarjetas SIM y SD.

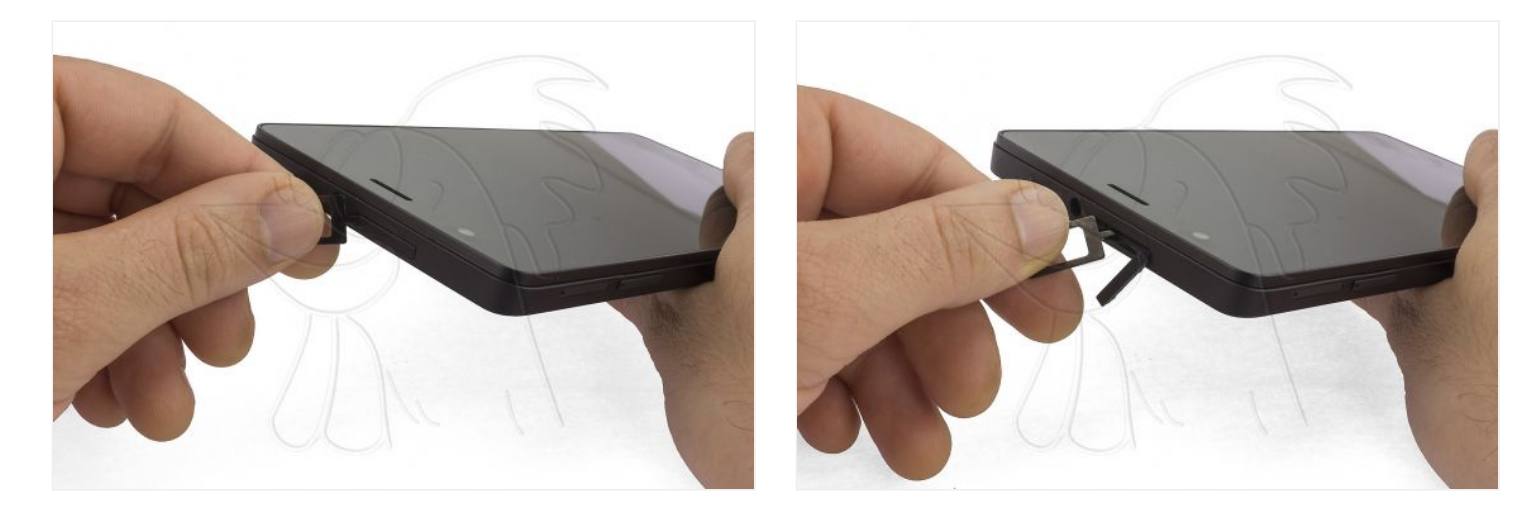

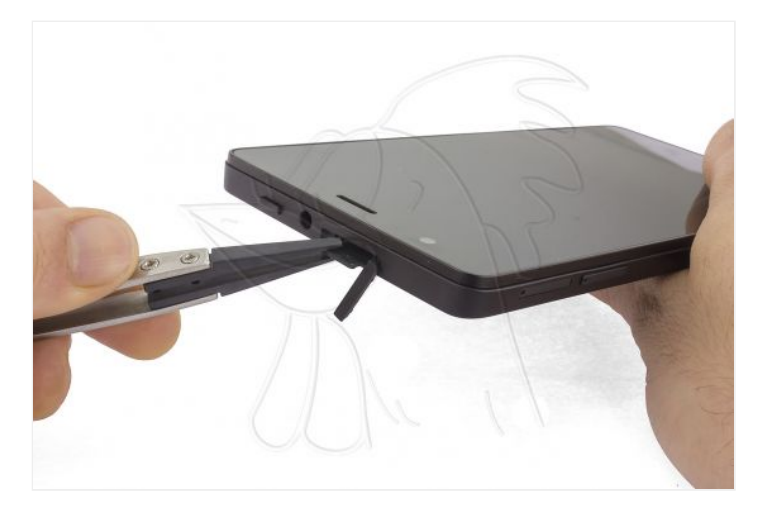

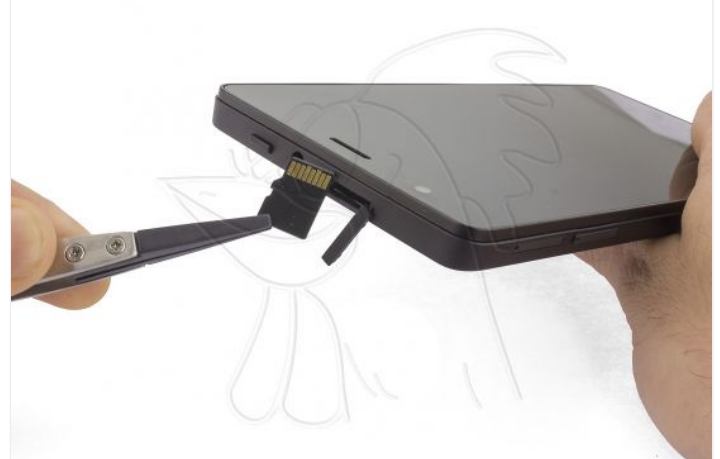

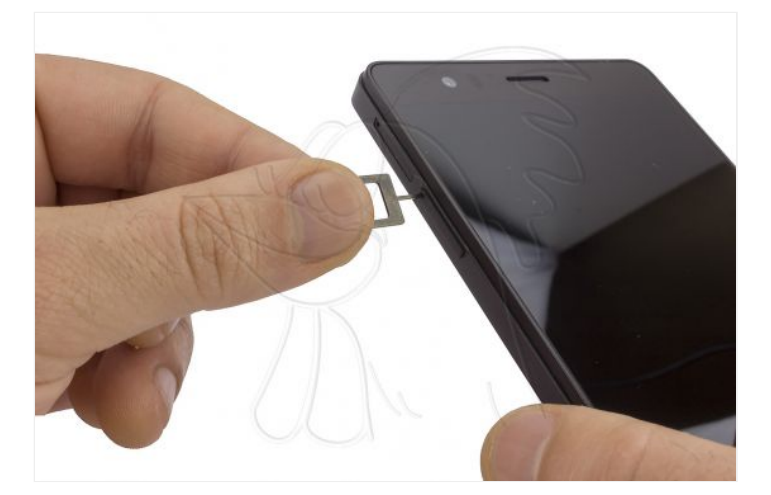

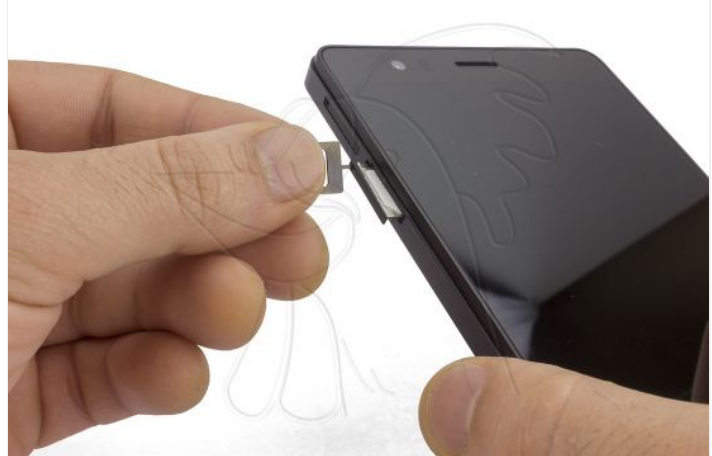

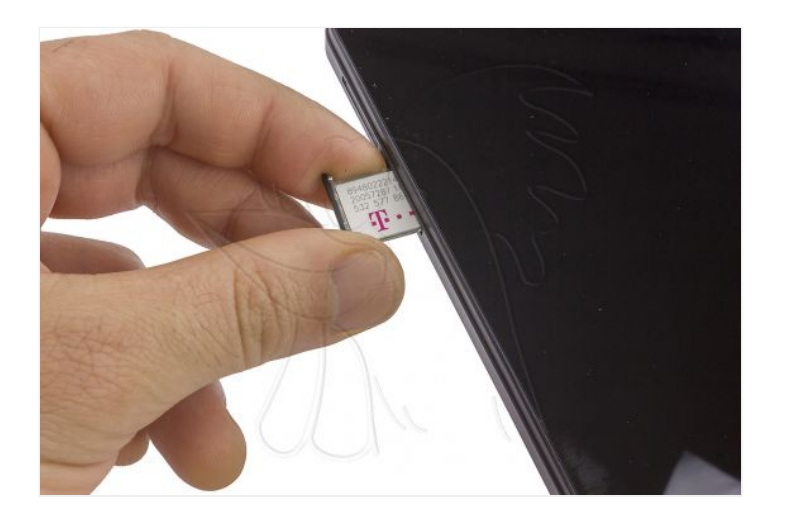

# **Paso 3 - Tapa trasera**

Separe la tapa trasera con la herramienta de apertura, así evitará rayar el equipo.

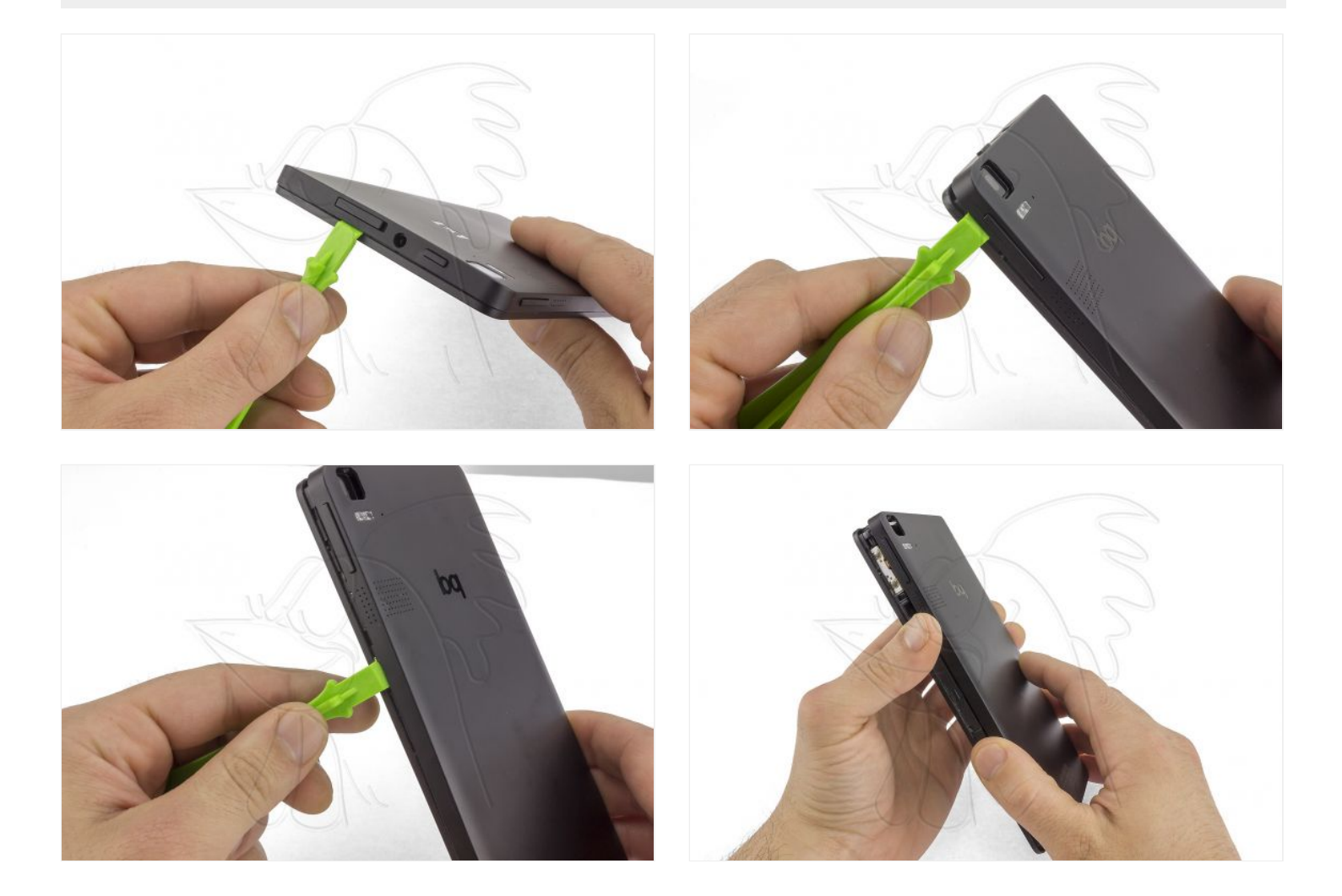

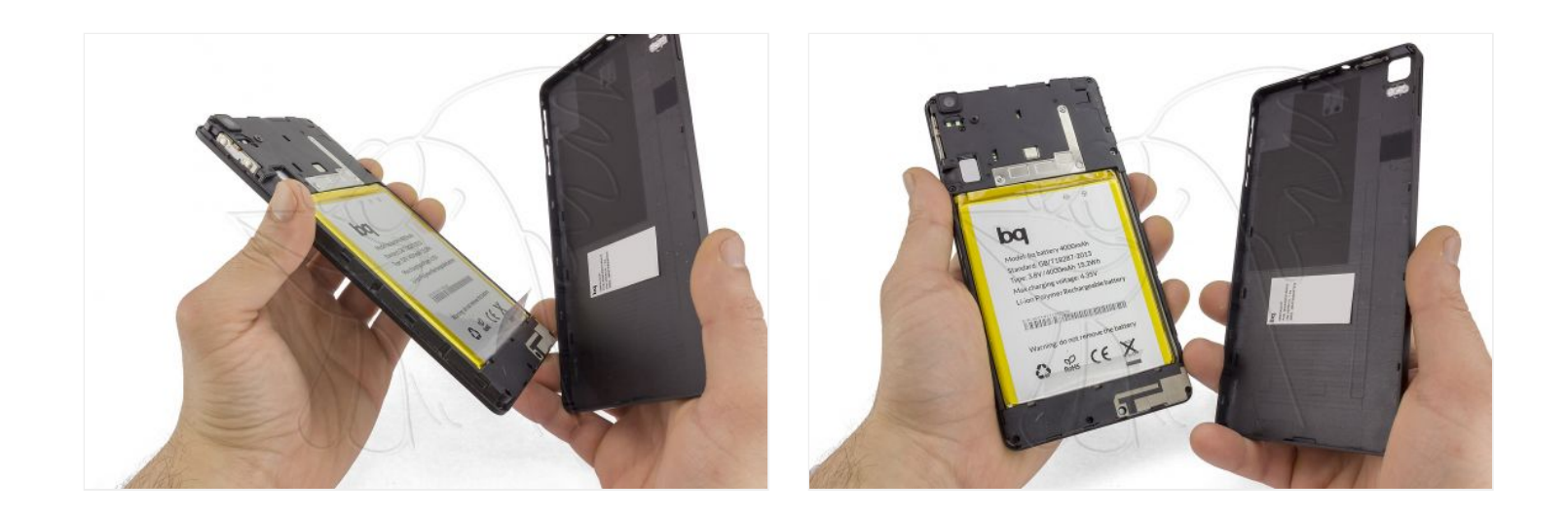

### **Paso 4 - Teclas de volumen**

Finalmente, retire las teclas de volumen de la tapa trasera.

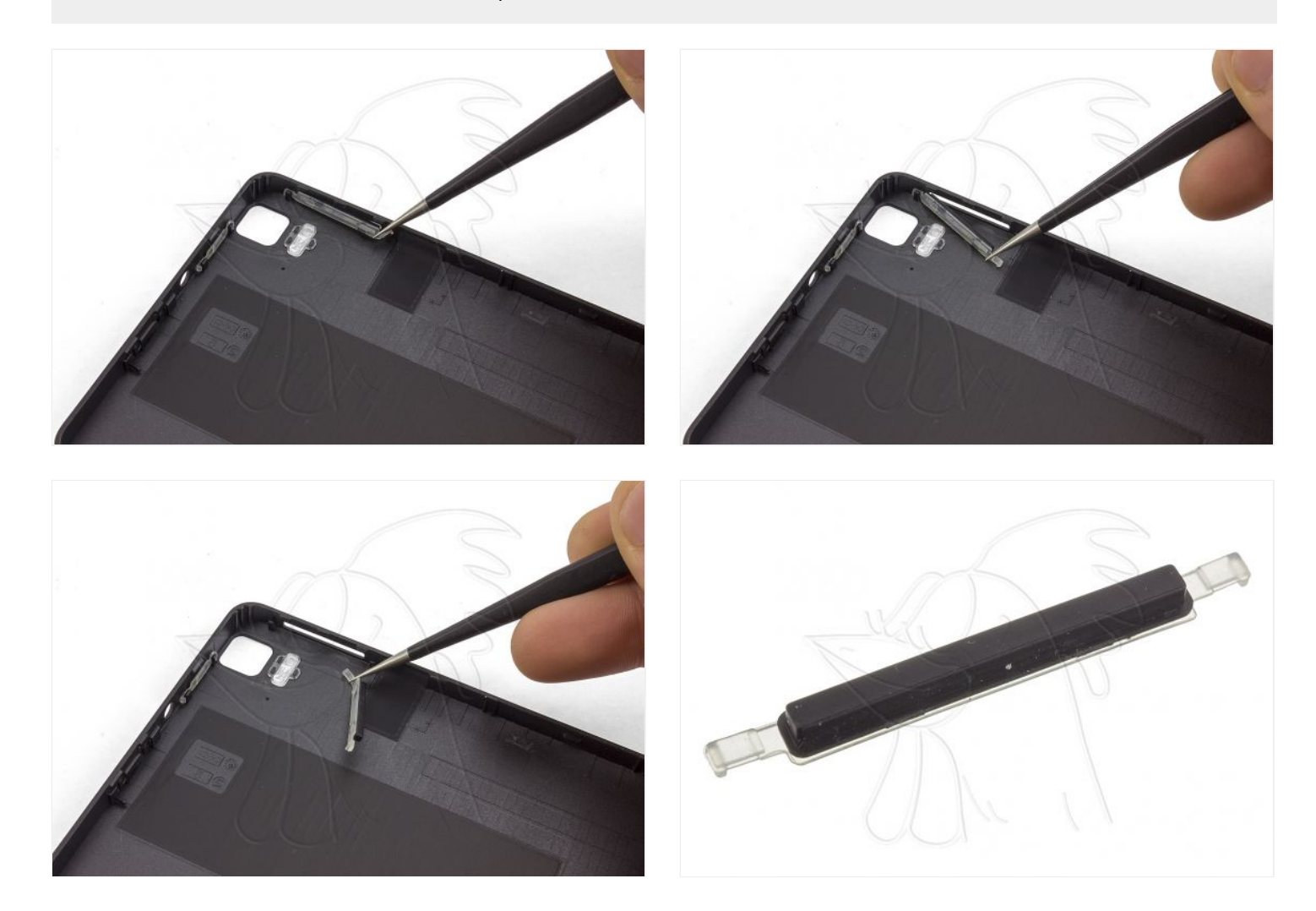